## INTERNATIONAL URBAN-TRANSPORT-ARCHITECTURAL TWO-PHASE RESTRICTED PROJECT COMPETITION FOR THE

## **"Brno New Main Train Station"**

## **EXPLANATION NO. 12 OF THE COMPETITION CONDITIONS**

The Contracting Authority, in compliance with point 6.3 of the Competition Conditions, hereby provides the following explanation of the Competition Conditions

Identification data of the contracting authority: **Správa železnic**, státní organizace (**Railway Administration**, State organisation) based in Dlážděná 1003/7, 110 00 Praha 1 Company ID No: 70994234 Tax ID No: CZ70994234 represented by Ing. Mojmír Nejezchleb, Deputy General Director for Railway Modernisation and **Statutární město Brno (Statutory City of Brno)**  based in Dominikánské nám. 196/1, 601 67 Brno Company ID No: 44992785

Tax ID No: CZ44992785 represented by JUDr. Markéta Vaňková, Mayor of the City Contact person: Ing. arch. Kristina Župková Email: zupkova.kristina@kambrno.cz

The Contracting authority would like to draw the attention of the parties potentially interested in participation in the Competition to the following facts.

During the submission of a request to participate / a confirmation of participation, or a competition proposal in the 1st and 2nd phase of the Competition, it is necessary to **choose the signature method** in the contractor environment and **enter the choice of electronic signature**.

Depending on the browser used, there are two possible signature methods and choices of an electronic signature. None of these procedures makes it necessary to have an electronic signature.

## PROCEDURE I.

In some cases (browser types) it is necessary to follow the individual steps described in Annex P28 of the Competition Conditions - Safe Submission Guide for the "Method of Signature" ("**Metoda podpisu**") window and mark the option "Send without signature" ("Odeslat bez podepsání") and select the "Continue" ("**Pokračovat**") button.

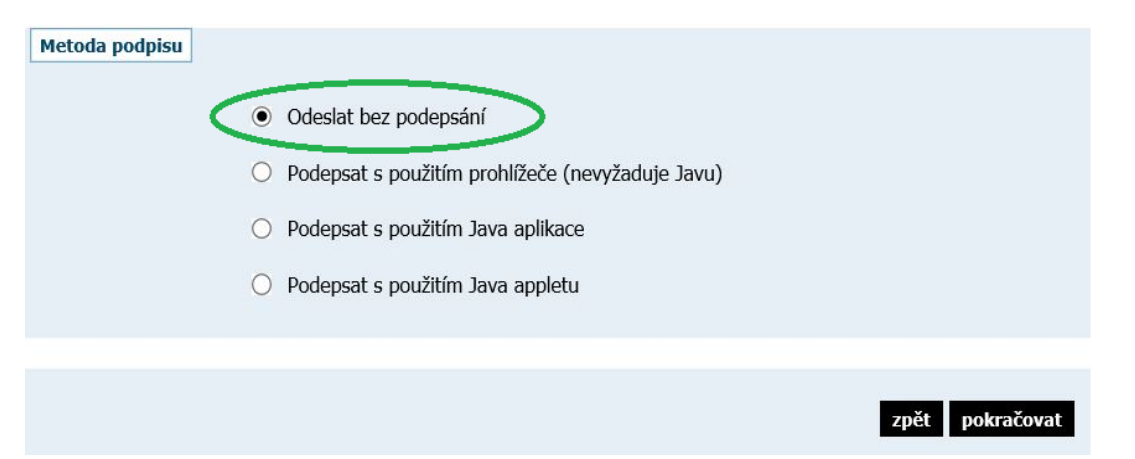

In the next step, the participant selects the "Send without signature" ("**Odeslat bez podepsání**") button.

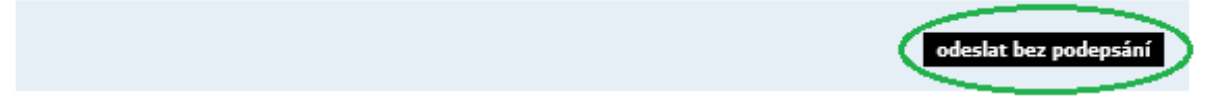

PROCEDURE II.

In other cases (browser types), the following steps must be taken when submitting the request to participate / the confirmation of participation, or the competition proposal in the 1st and 2nd phase of the Competition:

In the "Method of Signature" ("**Metoda podpisu**") section, select the method "Sign using a browser (does not require Java)" ["**Podepsat s použitím prohlížeče (nevyžaduje Javu)**"] and select the "Continue" ("**Pokračovat**") button.

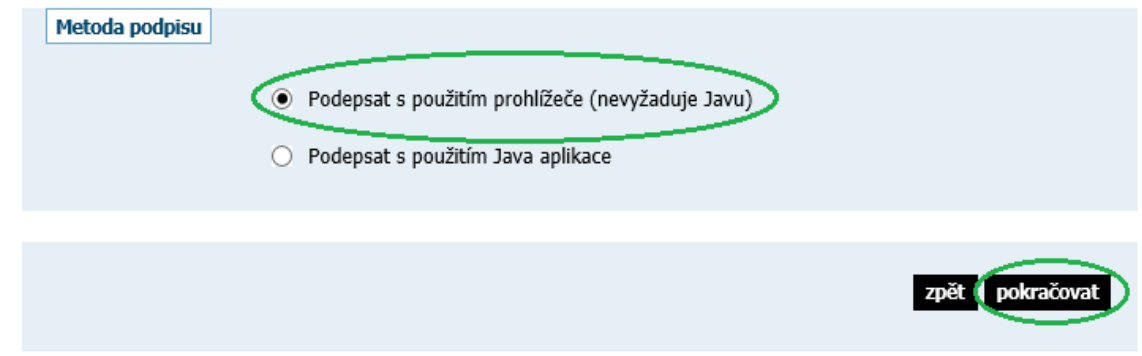

In the next step, the participant selects the button "Load certificate for signature" ("**Načíst certifikát k podpisu**<sup>"</sup>) and then selects the button "Bypass electronic signature, ("Obejít elektronický podpis").

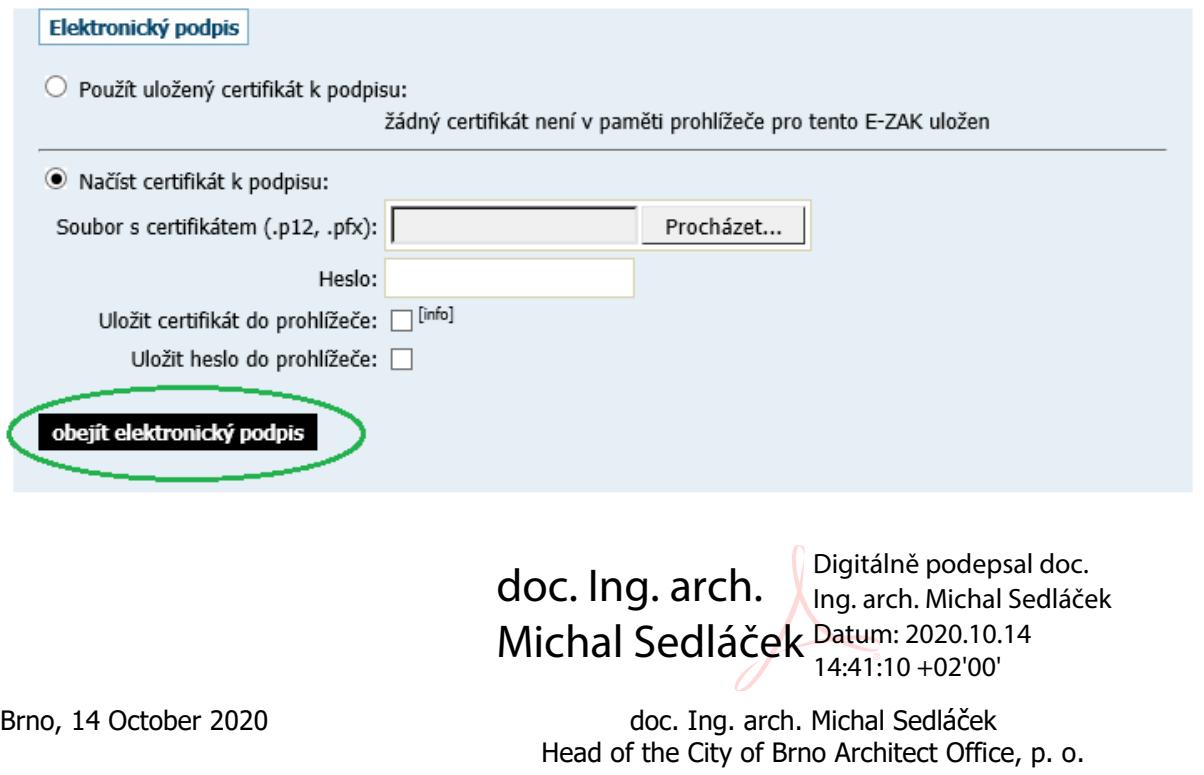